# Engineering Advisory 68998 Changing Device Settings on Polycom Phones

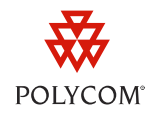

This engineering advisory shows you how to change device settings on Polycom® SoundPoint® IP, SoundStation® IP, and VVX® 1500 phones, and SpectraLink® 8400 Series wireless handsets.

This engineering advisory applies to SoundPoint IP, SoundStation IP, and VVX phones running Polycom® UC Software 3.3 or later. This engineering advisory applies to SpectraLink 8400 Series Wireless Handsets running Polycom UC Software 4.0.0 or later.

## **Introduction**

This document explains how to change the device settings on a Polycom phone. The concepts are explained in more detail in the following sections:

- [Device Settings](#page-0-0)
- [Configuration Templates](#page-0-1)

The topics in this engineering advisory include:

- [What Administrators Need to Know](#page-0-2)
- [Sample Configuration File](#page-2-0)

### <span id="page-0-0"></span>**Device Settings**

The device settings—also known as device or flash parameters—can be used to initialize multiple phones and remove the need for manual interaction with the handsets to configure basic settings.

### <span id="page-0-1"></span>**Configuration Templates**

All of the device settings are shown in **device.cfg** configuration template. By default, these parameters are disabled.

### <span id="page-0-2"></span>**What Administrators Need to Know**

The global device. set parameter must be enabled to use any other device parameter.

Two device parameters exist for every configuration parameter—device.xxx and device.xxx.set. If device.xxx.set is 1, the device.xxx value is used; otherwise it is not used. For example, if device.wifi.enabled.set is set to 1, then the value in device.wifi.enabled is used.

Changing Device Settings on Polycom Phones

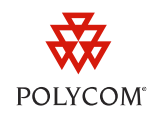

#### **Table 1**

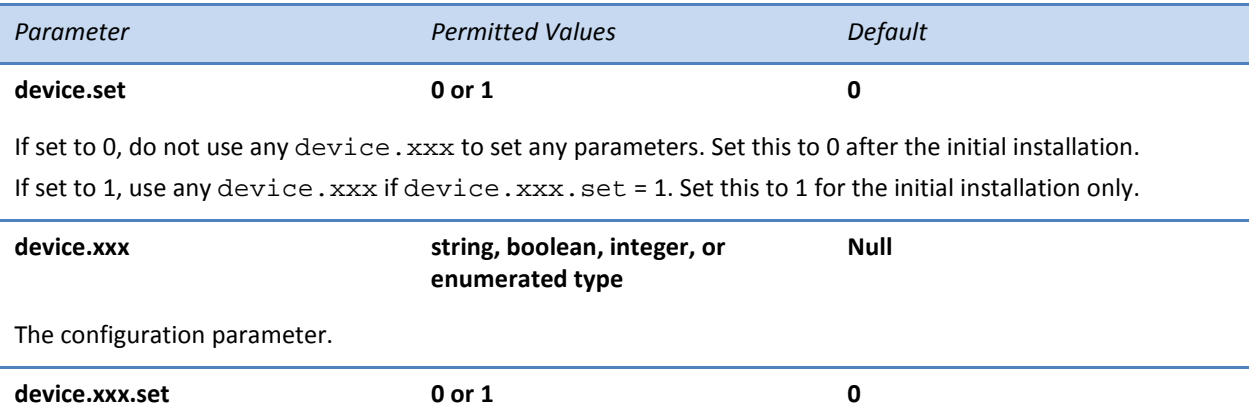

If set to 0, do not use device.xxx. Set this to 0 after the initial installation.

If set to 1, use device.xxx if device.xxx.set = 1. Set this to 1 for the initial installation only.

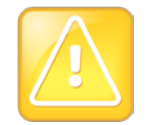

#### Caution: Use Device Settings With Caution

This feature is very powerful and should be used with caution. For example, an incorrect setting could set the IP Address of multiple phones to the same value.

Note that some parameters may be ignored, for example if DHCP is enabled it will still override the value set with device.net.ipAddress .

Individual parameters are checked to see whether they are in range, however, the interaction between parameters is not checked. If a parameter is out of range, an error message will appear in the log file and parameter will not be used.

Incorrect configuration could cause phones to get into a reboot loop. For example, server A has a configuration file that specifies that server B should be used, which has a configuration file that specifies that server A should be used.

Polycom recommends that you test the new configuration files on two phones before initializing all phones. This should detect any errors including IP address conflicts.

For a list of all device settings, see the latest *Polycom UC Software Administrator's Guide* available at <http://support.polycom.com/PolycomService/support/us/support/voice/index.html> .

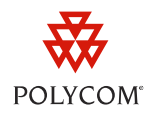

## <span id="page-2-0"></span>**Sample Configuration File**

The following example shows changes to the device settings in the configuration template **device.cfg** that are required for provisioning the SpectraLink 8400 Series wireless handsets. In the example shown next, device.set, device.wifi.enabled, and device.wifi.enabled.set are highlighted.

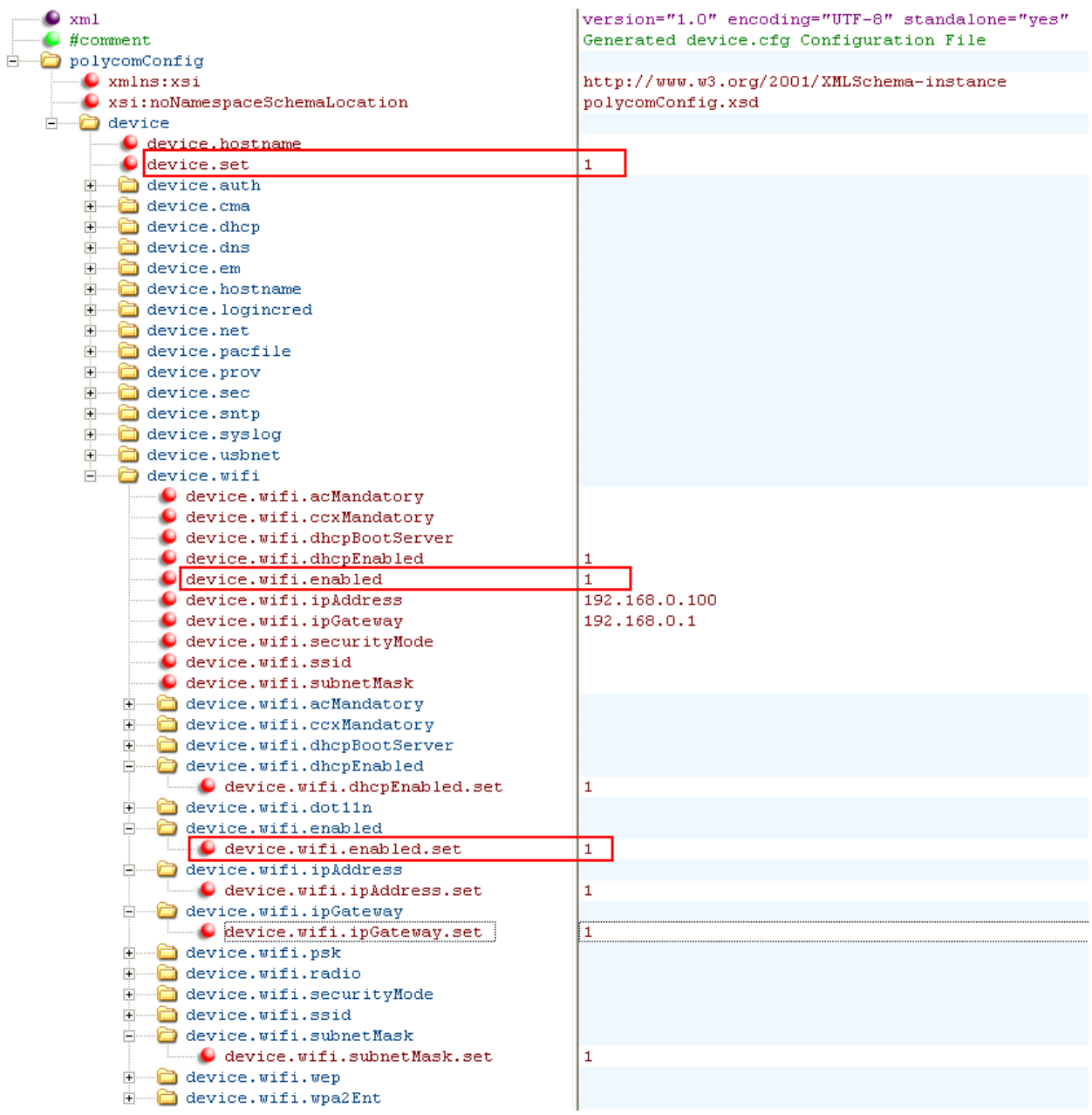

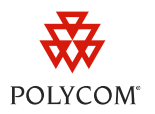

#### **Trademarks**

©2011, Polycom, Inc. All rights reserved.

POLYCOM®, the Polycom "Triangles" logo and the names and marks associated with Polycom's products are trademarks and/or service marks of Polycom, Inc. and are registered and/or common law marks in the United States and various other countries. All other trademarks are property of their respective owners. No portion hereof may be reproduced or transmitted in any form or by any means, for any purpose other than the recipient's personal use, without the express written permission of Polycom.

#### **Disclaimer**

While Polycom uses reasonable efforts to include accurate and up-to-date information in this document, Polycom makes no warranties or representations as to its accuracy. Polycom assumes no liability or responsibility for any typographical or other errors or omissions in the content of this document.

#### **Limitation of Liability**

Polycom and/or its respective suppliers make no representations about the suitability of the information contained in this document for any purpose. Information is provided "as is" without warranty of any kind and is subject to change without notice. The entire risk arising out of its use remains with the recipient. In no event shall Polycom and/or its respective suppliers be liable for any direct, consequential, incidental, special, punitive or other damages whatsoever (including without limitation, damages for loss of business profits, business interruption, or loss of business information), even if Polycom has been advised of the possibility of such damages.

#### **Customer Feedback**

We are constantly working to improve the quality of our documentation, and we would appreciate your feedback. Please send email to [VoiceDocumentationFeedback@polycom.com.](mailto:voicedocumentationfeedback@polycom.com?subject=Engineering%20Advisory%20XXXXX:%20Title)

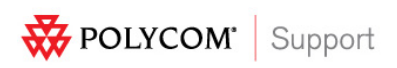

Visit [support.polycom.com](http://support.polycom.com/) for software downloads, product document, product licenses, troubleshooting tips, service requests, and more.